# $\lim_{[../i\text{cons}/\text{ujf.}gif]}$  Introduction à ROOT

[../icons/ujf.gif]

Licence de Physique

[\[Home](../lphy/lphy.html)[|Linux|](../unix/unix.html)[C++|](../lphy/lphy.html#cpp)[Graphisme](../graphism/graphism.html)[|Projets|](../projets/projets.html)[Web](../lien/lien.html)[|FAQ\]](../faq/faq.html)

# Table des matières

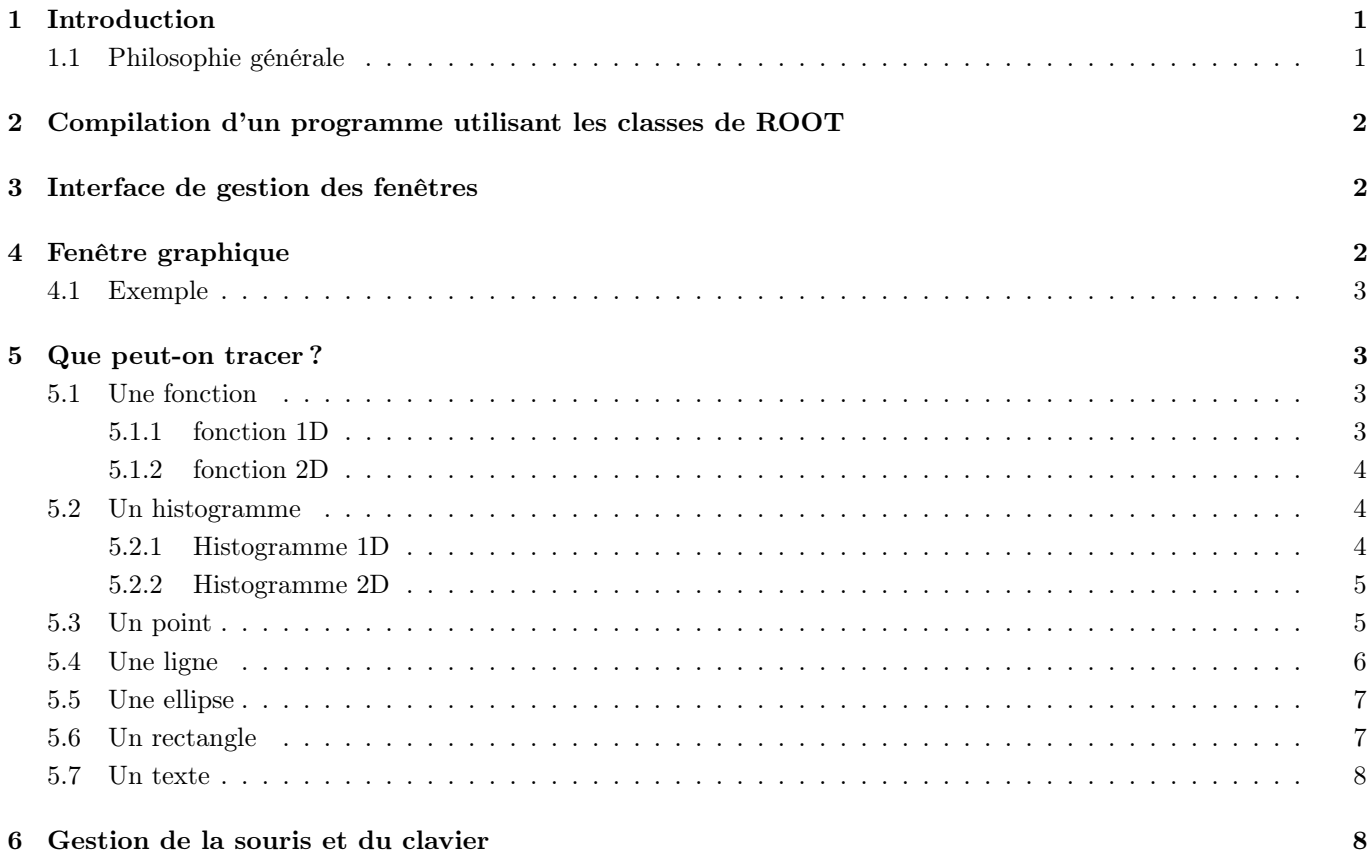

# <span id="page-0-0"></span>1 Introduction

ROOT est une bibliothèque de classes disponible gratuitement et facile à installer sur la plupart des machines. Les classes de ROOT offrent de très nombreuses possibilités pour gérer une interface graphique, gérer des bases de données énormes et la représentation de ces données. Nous utiliserons essentiellement ces dernières possibilités. ROOT permet de travailler soit en mode compilé (i.e., comme vous l'avez fait jusqu'à maintenant) soit en mode interprété ; cette dernière possibilité peu être parfois pratique mais nous ne l'utiliserons pas.

Dans ce petit chapitre, nous allons nous contenter de donner des exemples particuliers afin d'illustrer quelques modes de représentations dont vous pourriez avoir besoin. La [liste des classes](http://root.cern.ch/root/htmldoc/ClassIndex.html) et leur description est accessible sur le site de [ROOT](http://root.cern.ch/root/)

# <span id="page-0-1"></span>1.1 Philosophie générale

- Chaque objet créé d'une classe de ROOT a un nom donné sous forme de chaîne de caractères et qui est le premier argument dans le constructeur. Par convention, on prend souvent comme chaîne de caractères le nom de l'objet.
- Il existe souvent plusieurs constructeurs avec plus ou moins d'arguments pour une classe, en fonction de nos besoin.

— A chaque fois qu'on utilise une classe particulière, il est nécessaire (en général) d'inclure le fichier d'en-tête de la classe. Par exemple, pour utiliser la classe TApplication, il faudra faire

```
#include <TApplication.h>
```
— Une fenêtre graphique s'appelle un **TCanvas**. Elle peut contenir un ou plusieurs **TPad** qui sont des zones de tracé.

# <span id="page-1-0"></span>2 Compilation d'un programme utilisant les classes de ROOT

— Pour compiler un programme utilisant les classes de ROOT, vous devez utiliser le compilateur qui a servit à compiler **ROOT** (ici c'est  $g$ ++) et taper la commande

g++ 'root-config ---cflags' -o name name.cxx 'root-config ---glibs'

si votre programme s'appelle name.cxx; cela génère une exécutable dont le nom est name  $(-\text{o name}).$ 

#### Remarque

— vous avez intérêt à écrire un script shell (appelez-le  $Comp)$  que vous copierez dans votre  $$HOME/bin$ ; ce script pourrait être simplement

g++ 'root-config ---cflags' -o \$1 \$1.cxx 'root-config ---glibs'

\$1 étant le premier argument passer à Comp. N'oublier pas de le rendre executable (chmod  $a+x$  Comp).

# <span id="page-1-1"></span>3 Interface de gestion des fenêtres

La première chose à savoir est qu'il faut une interface pour la gestion des fenêtres. Une classe prend ceci en charge, c'est la classe TApplication.

```
#include <TApplication.h>
int main(int argc, char **argv)
{
   TApplication MonApp("MonApp",&argc, argv);
...
   MonApp.Run();
   return 0;
}
```
Remarque

- Le premier argument du constructeur de TApplication est le nom. Les 2 autres arguments du constructeur de **TApplication** sont *argc* et *argv* qui permettent de prendre en compte des éventuels arguments au lancement du  $main()$  (voir leur définition dans le  $main()$ )
- Seule la méthode **TApplication : :Run()** permet de lancer les fenêtres graphiques.
- Noter les 2 includes.

# <span id="page-1-2"></span>4 Fenêtre graphique

Une fenêtre graphique appartient à la classe [TCanvas.](http://root.cern.ch/root/htmldoc/TCanvas.html) On construit un TCanvas par

TCanvas c1("c1","Titre de la fenêtre",width, heigth);

Cette fenêtre a une largeur width et une hauteur height (en pixel, c'est-à-dire des entiers). On peut aussi spécifier l'endroit  $(x0,y0)$  où le **TCanvas** apparaît en utilisant le constructeur

```
TCanvas c1("c1","Titre de la fenêtre",x0,y0,width, heigth);
```
- Parfois, il est utile de définit un système de coordonnées qui nous est propre. Cela se fait par la méthode **TCanvas : :Range** $(xmin, ymin, xmax, ymax)$  où cette fois  $xmin$ , ... sont des **double**.
- Si nous ayons 2 TCanvas différents c1 et c2. Pour tracer dans le TCanvas c1, on fera c1 .cd() avant de tracer quelque chose; de même avant de tracer dans le **TCanvas** c2, on fera c2.cd().
- Enfin, lorsqu'on trace un objet sur un TCanvas, il est nécessaire de mettre le TCanvas à jour pour voir l'objet effectivement tracé par la méthode TCanvas : :Update().

## <span id="page-2-0"></span>4.1 Exemple

```
#include <TROOT.h>
#include <TApplication.h>
#include <TCanvas.h>
int main(int argc, char **argv)
{
   TApplication MonApp("MonApp",&argc, argv);
   TCanvas c1("c1","Titre de la fenêtre",400, 400);
   MonApp.Run();
   return 0;
}
```
# <span id="page-2-1"></span>5 Que peut-on tracer ?

Selon que l'on veuille tracer un courbe (ou surface) à partir d'une fonction ou d'un tableau de points, on utilisera des méthodes assez différentes ; une fonction mathématique sera tracé par un objet "fonction" et un tableau de point par un "graphe" ou un "histogramme".

## <span id="page-2-2"></span>5.1 Une fonction

#### <span id="page-2-3"></span>5.1.1 fonction 1D

Une fonction 1D  $(y=f(x))$  est décrite par la classe [TF1.](http://root.cern.ch/root/htmldoc/TF1.html)

```
— une fonction sans paramètre
```

```
#include <TROOT.h>
 #include <TApplication.h>
 #include <TCanvas.h>
 #include <TF1.h>
 int main(int argc, char **argv)
 {
    TApplication MonApp("MonApp",&argc, argv);
    TCanvas c1("c1","Titre de la fenêtre",400, 400);
    TF1 f1("f1","sin(x)/x",0.,10.);
    f1.Draw();
    MonApp.Run();
    return 0;
 }
   — TF1 est une classe pour les fonction à une dimension.
   - Les 2 derniers arguments sont les valeurs xmin et xmax de x.
   — Noter l'include.
— une fonction avec paramètres
 #include <TROOT.h>
 #include <TApplication.h>
  #include <TCanvas.h>
```

```
#include <TF1.h>
int main(int argc, char **argv)
{
   TApplication MonApp("MonApp",&argc, argv);
   TCanvas c1("c1","Titre de la fenêtre",400, 400);
   TF1 f1("f1","[0]*sin([1]*x)",-3.,3.);
   f1.SetParameter(0,4.5); //parametre 0
   f1.SetParameter(1,3.14); //parametre 1
   f1.SetParName(0,"Amplitude");
   f1.SetParName(1,"Omega");
   f1.Draw();
   MonApp.Run();
   return 0;
}
```
Les paramètres sont représentés entre  $[]$ ; Il faut leur donner un valeur avec la méthode TF1 : :SetParameter() et il est possible de leur donner un nom avec la méthode TF1 : :SetParName().

#### <span id="page-3-0"></span>5.1.2 fonction 2D

Une fonction 2D  $(z=f(x,y))$  est décrite par la classe [TF2.](http://root.cern.ch/root/htmldoc/TF2.html)

```
#include <TROOT.h>
#include <TApplication.h>
#include <TCanvas.h>
#include <TF2.h>
int main(int argc, char **argv)
{
   TApplication MonApp("MonApp",&argc, argv);
   TCanvas c1("c1","Titre de la fenêtre",400, 400);
   TF2 f2("f2","sin(x)*sin(y)/(x*y)",0.,5.,0.,5.);
   f2.Draw("surf4");
   MonApp.Run();
   return 0;
}
```
— Le paramètre "surf4" est une option de Draw(); vous pouvez avoir la [liste complète](http://root.cern.ch/root/htmldoc/THistPainter.html#THistPainter:Paint) de ces options.

## <span id="page-3-1"></span>5.2 Un histogramme

La classe [TH1](http://root.cern.ch/root/htmldoc/TH1.html) sert à construire des histogrammes à 1D  $(X, Poids)$ ; la classe [TH2,](http://root.cern.ch/root/htmldoc/TH2.html) très analogue à la première sert pour les histogrammes de dimension  $2(X,Y,Poids)$  où  $Poids$  est le contenu du canal (bin) de l'histogramme. Il existe plusieurs type d'histogramme selon la nature des données que l'on entre dans celui-ci. Par exemple, un TH1F est un histogramme de float ; un TH1D est un histogramme de **double** (et de même à 2D).

#### <span id="page-3-2"></span>5.2.1 Histogramme 1D

Il y a deux principaux constructeur pour un histogramme 1D :

— canaux de largeur constante

TH1F h1("h1","Titre de l'histo",Nbin,Xmin,Xmax);

où Nbin est un entier donnant le nombre de canaux, Xmin (float ou double) est la borne inférieure du canal 1 et Xmax la borne supérieure du canal Nbin. En fait un histogramme possède deux canaux supplémentaires pour les "underflow" (canal 0 pour les valeurs  $\langle Xmin \rangle$  et les "overflow" (canal Nbin+1 pour les valeurs  $\langle Xmax \rangle$ )

— canaux de largeur variable

TH1F h1("h1","Titre de l'histo",Nbin,X);

où X est un tableau de float ou de double de dimension  $Nbin+1$  contenant les bornes inférieures de chacun des canaux. Il y a deux façons de remplir un histogramme :

```
- TH1 : :Fill()
```
h1.Fill(x,Poids);

ajoute au le canal correspondant à la valeur x, la valeur Poids ; si cette dernière est omise, 1 est ajouté au canal.

 $-$  TH1 : :SetBinContent()

```
h1.SetBinContent(n,contents);
```
remplace le contenu du canal n par la valeur contents.

— Enfin on trouvera les options de TH1 : :Draw() ou TH2 : :Draw() [ici.](http://root.cern.ch/root/htmldoc/THistPainter.html#THistPainter:Paint)

#### Exemple

```
#include <TROOT.h>
#include <TApplication.h>
#include <TCanvas.h>
#include <TH1.h>
int main(int argc, char **argv)
{
   TApplication MonApp("MonApp",&argc, argv);
   TCanvas c1("c1","Titre de la fenêtre",400, 400);
   TH1F h1("h1","Mon histo",101,0.,10.);
   double dx=0.1;
   for( double x=0; x<10.; x+=dx) h1.Fill(x, x*x);
   h1.Draw();
  MonApp.Run();
   return 0;
}
```
#### <span id="page-4-0"></span>5.2.2 Histogramme 2D

Un histogramme 2D possède les mêmes méthodes de base qu'un histogramme à 1D ; il suffit juste de rajouter la 2ème dimension. Par exemple, le constructeur sera

TH2F h1("h1", "Titre de l'histo", NbinX, Xmin, Xmax, NbinY, Ymin, Ymax);

On le remplira de même avec

h1.Fill(x,y,Poids);

où *Poids* sera mis dans le canal correspondant à  $(x, y)$ .

## <span id="page-4-1"></span>5.3 Un point

Un [TMarker](http://root.cern.ch/root/htmldoc/TMarker.html) est un point  $(x,y)$  représenté par un "marker" (voir [les différents types](http://root.cern.ch/root/htmldoc/TAttMarker.html#TAttMarker:description) de markers). Les coordonnées du point sont des doubles. Le constructeur d'un TMarker a 3 arguments, 2 doubles pour les coordonnées du point et un int pour le type de TMarker.

— On peut modifier la taille et la couleur d'un TMarker avec les méthodes TAttMarker : :SetMarkerSize() et TAttMarker : :SetMarkerColor().

#### Exemple

```
#include <TROOT.h>
#include <TApplication.h>
#include <TCanvas.h>
#include <TMarker.h>
int main(int argc, char **argv)
{
   TApplication MonApp("MonApp",&argc, argv);
   TCanvas c1("c1","Titre de la fenêtre",400, 400);
   c1.Range(-3.5,-2.1,3.5,2.1);
   TMarker *m=new TMarker(0.,0.,8);
  m->SetMarkerColor(2);
   m->SetMarkerSize(0.3);
  m->Draw();
  m=new TMarker(-1.8,1.2,30);
  m->SetMarkerColor(4);
  m->SetMarkerSize(0.8);
   m->Draw();
  MonApp.Run();
   return 0;
}
```
## <span id="page-5-0"></span>5.4 Une ligne

Une [TLine](http://root.cern.ch/root/htmldoc/TLine.html) permet de créer une ligne. Le constructeur prend 4 arguments, les coordonnées du point de départ  $(x\theta, y\theta)$  et du point d'arriver  $(x1, y1)$ .

— Il est possible de modifier les [attributs](http://root.cern.ch/root/htmldoc/TAttLine.html) d'une TLine (couleur, épaisseur et style) grâce aux méthodes TAttLine : :SetLineColor(), TAttLine : :SetLineWidth() et TAttLine : :SetLineStyle().

#### Exemple

```
#include <TROOT.h>
#include <TApplication.h>
#include <TCanvas.h>
#include <TLine.h>
int main(int argc, char **argv)
{
   TApplication MonApp("MonApp",&argc, argv);
   TCanvas c1("c1","Titre de la fenêtre",400, 400);
   c1.Range(-3.5,-3.5,3.5,3.5);
   TLine *L1=new TLine(-3.,0.,3,0.);
   L1->SetLineColor(2);
   L1-\text{Draw}();
   TLine *L2=new TLine(-3.,-2.,1.5,1.8);
   L2->SetLineColor(4);
   L2->SetLineWidth(2.);
   L2->SetLineStyle(2);
   L2-\text{Draw}();
   MonApp.Run();
   return 0;
}
```
## <span id="page-6-0"></span>5.5 Une ellipse

Une [TEllipse](http://root.cern.ch/root/htmldoc/TEllipse.html) permet de créer une ellipse. Le constructeur prend 3 arguments obligatoires, les coordonnées du centre de l'ellipse et le premier rayon (demi-axe). Les 4 autres arguments sont optionnels et correspondent à l'autre demi-axe, aux angles de départ et de fin si on veut tracer une portion d'ellipse et enfin un angle correspondant à la rotation éventuelle du demi-grand axe.

— Il est possible de modifier les [attributs du contour](http://root.cern.ch/root/htmldoc/TAttLine.html) et les [attributs du fond](http://root.cern.ch/root/htmldoc/TAttFill.html) de l'ellipse.

#### Exemple

```
#include <TROOT.h>
#include <TApplication.h>
#include <TCanvas.h>
#include <TEllipse.h>
int main(int argc, char **argv)
{
   TApplication MonApp("MonApp",&argc, argv);
   TCanvas c1("c1","Titre de la fenêtre",400, 400);
   c1.Range(-3.5,-3.5,3.5,3.5);
   TEllipse *ellipse=new TEllipse(0.,0.,1.,0.5);
   TEllipse *cercle=new TEllipse(-2.,0.,1.);
   ellipse->SetLineColor(2);
   ellipse->Draw();
   cercle->SetLineColor(7);
   cercle->SetLineWidth(5.);
   cercle->SetFillColor(4);
   cercle->Draw();
   MonApp.Run();
   return 0;
}
```
## <span id="page-6-1"></span>5.6 Un rectangle

Un [TPave](http://root.cern.ch/root/htmldoc/TPave.html) permet de créer un rectangle. Le constructeur prend 5 arguments obligatoires, les coordonnées du coin supérieur gauche, celles du coin inférieur droit et l'épaisseur du contour (un int). Le dernier argument est une option de tracer (facultatif).

— Il est possible de modifier les [attributs du contour](http://root.cern.ch/root/htmldoc/TAttLine.html) et les [attributs du fond](http://root.cern.ch/root/htmldoc/TAttFill.html) du rectangle.

#### Exemple

```
#include <TROOT.h>
#include <TApplication.h>
#include <TCanvas.h>
#include <TPave.h>
int main(int argc, char **argv)
{
   TApplication MonApp("MonApp",&argc, argv);
   TCanvas c1("c1","Titre de la fenêtre",400, 400);
   c1.Range(-3.5,-3.5,3.5,3.5);
   TPave *rectangle=new TPave(-1.,-1.,1.5,0.5);
   rectangle->SetLineColor(2);
   rectangle->SetFillColor(4);
   rectangle->Draw();
   MonApp.Run();
   return 0;
```
## }

## <span id="page-7-0"></span>5.7 Un texte

Un [TText](http://root.cern.ch/root/htmldoc/TText.html) permet d'afficher un texte sur une fenêtre graphique. Le constructeur prend 3 arguments, les coordonnées de la position du texte (2 doubles) et le texte lui même sous la forme d'une chaîne de caractères.

#### Exemple

```
#include <TROOT.h>
#include <TApplication.h>
#include <TCanvas.h>
#include <TText.h>
int main(int argc, char **argv)
{
   TApplication MonApp("MonApp",&argc, argv);
   TCanvas c1("c1","Titre de la fenêtre",400, 400);
   c1.Range(-3.5,-3.5,3.5,3.5);
   TText *montexte=new TText(-1.,-1.,"Un petit texte");
   montexte->Draw();
  MonApp.Run();
   return 0;
}
```
# <span id="page-7-1"></span>6 Gestion de la souris et du clavier

Il est possible de gérer le clavier et la souris en utilisant la classe TCanvas de ROOT. Pour cela, nous devons créer une classe (dans l'exemple, la classe Fenetre) dérivant de la classe TCanvas. Examiner attentivement l'exemple ci-dessous.

#### Exemple

- Ici la classe Fenetre est très simple; elle ne consiste qu'en un **TCanvas** dont le  $Range()$  est fixé.
- La méthode TCanvas : :ToggleEventsStatus() permet l'affichage de la position de la souris dans la fenêtre.
- La méthode permettant de récupérer les information concernant le clavier et la souris est HandleInput(). Il est utile (mais pas indispensable) d'appeler TCanvas : :HandleInput() afin d'utiliser les fonctionnalités d'un TCanvas dans la méthode Fenetre : :HandleInput().
- La méthode  $TCanvas : : AbsPiselto XY()$  permet de convertir les coordonnées de la souris (pixel) en coordonnées utilisateur définis par TCanvas : :Range().
- Noter enfin qu'il est possible de provoquer l'appel à la méthode **HandleInput()** grâce à la commande gSystem->ProcessEvents() ; (il faudra ajouter l'include TSystem.h).

```
#include <iostream>
using namespace std;
#include <TROOT.h>
#include <TApplication.h>
#include <TCanvas.h>
//
// Prototype de la classe Fenetre
//
class Fenetre : public TCanvas
{
public:
        Fenetre(char *nom,char *titre,int width,int height);
```

```
void HandleInput(EEventType event, Int_t px, Int_t py);
};
//
// Implementation de la classe Fenetre
//
Fenetre::Fenetre(char *nom,char *titre,int width,int height):TCanvas(nom,titre,width,height)
{
        Range(-3.5,-3.5,3.5,3.5);
        ToggleEventStatus(); //Affichage de la position de la souris en bas de la fenetre
}
void Fenetre::HandleInput(EEventType event, Int_t px, Int_t py)
{
        TCanvas::HandleInput(event,px,py);
        double x,y;
        switch (event)
        {
        //--------------------------------------------------------------------
        // La souris : px et py sont les coordonnées pixel de la souris
        //--------------------------------------------------------------------
                case kMouseMotion:break; //si la souris bouge dans la fenetre
                case kButton1Down:
                        AbsPixeltoXY(px,py,x,y);
                        cout<<"clic avec le bouton gauche en "<<x<<" "<<y<<endl;
                        break;
                case kButton2Down:
                        AbsPixeltoXY(px,py,x,y);
                        cout<<"clic avec le bouton du milieu en "<<x<<" "<<y<<endl;
                        break;
                case kButton3Down:
                        AbsPixeltoXY(px,py,x,y);
                        cout<<"clic avec le bouton droit en "<<x<<" "<<y<<endl;
                        break;
        //--------------------------------------------------------------------
        // Le clavier : px contient le code (ascii) de la touche
        //--------------------------------------------------------------------
                case kKeyPress:
                        switch(px)
                        {
                                 case 'a': cout<<"vous avez appuyer sur 'a'"<<endl; break;
                                 default: cout<<"la touche est : "<<char(px)<<endl;
                         }
                         break;
        }
}
int main(int argc, char **argv)
{
   TApplication MonApp("MonApp",&argc, argv);
   Fenetre *mywin=new Fenetre("mywin","Titre de la fenêtre",400,400);
   MonApp.Run();
   return 0;
```
[\[Home](../lphy/lphy.html)[|Syntaxe du C++|](../syntaxeCpp/syntaxeCpp.html)[Fichiers](../fichier/fichier.html)[|Classes I](../classeI/classeI.html)[|Classes II|](../classeII/classeII.html)[Graphisme\]](../graphism/graphism.html)